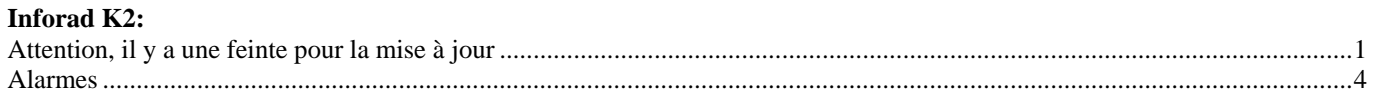

 $\_$  , and the set of the set of the set of the set of the set of the set of the set of the set of the set of the set of the set of the set of the set of the set of the set of the set of the set of the set of the set of th

## **Attention, il y a une feinte pour la mise à jour**

Après la première mise à jour, mon Inforad K2 ne fonctionnait pas.

En analysant ce qu'il se passe, les mises à jour se faisaient vraiment quasi instantanément, et en fait, elles ne se faisaient pas! On s'en aperçoit en regardant la version de la Database, en haut et à droite de Inforad Manager. Dans mon cas, j'avais la version 10.7, alors que la base à jour était sensée être la 11.19

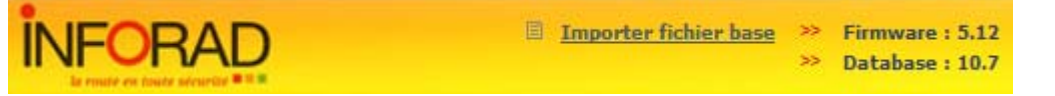

Pour que la mise à jour se fasse, il faut que le séparateur décimal du clavier (dans les configurations de Windows) soit la virgule (et pas le point, comme je le configure par défaut) !!! Pour changer le séparateur décimal: http://tayeb.fr/informatique/astuces/clavier.htm J'ai trouvé l'astuce ici: http://www.commentcamarche.net/forum/affich-10298220-mise-a-jour-inforad-k1

Dans ces conditions, la mise à jour fonctionne. Elle prend un peu de temps pour s'effectuer, pendant lequel on voit la fenêtre suivante:

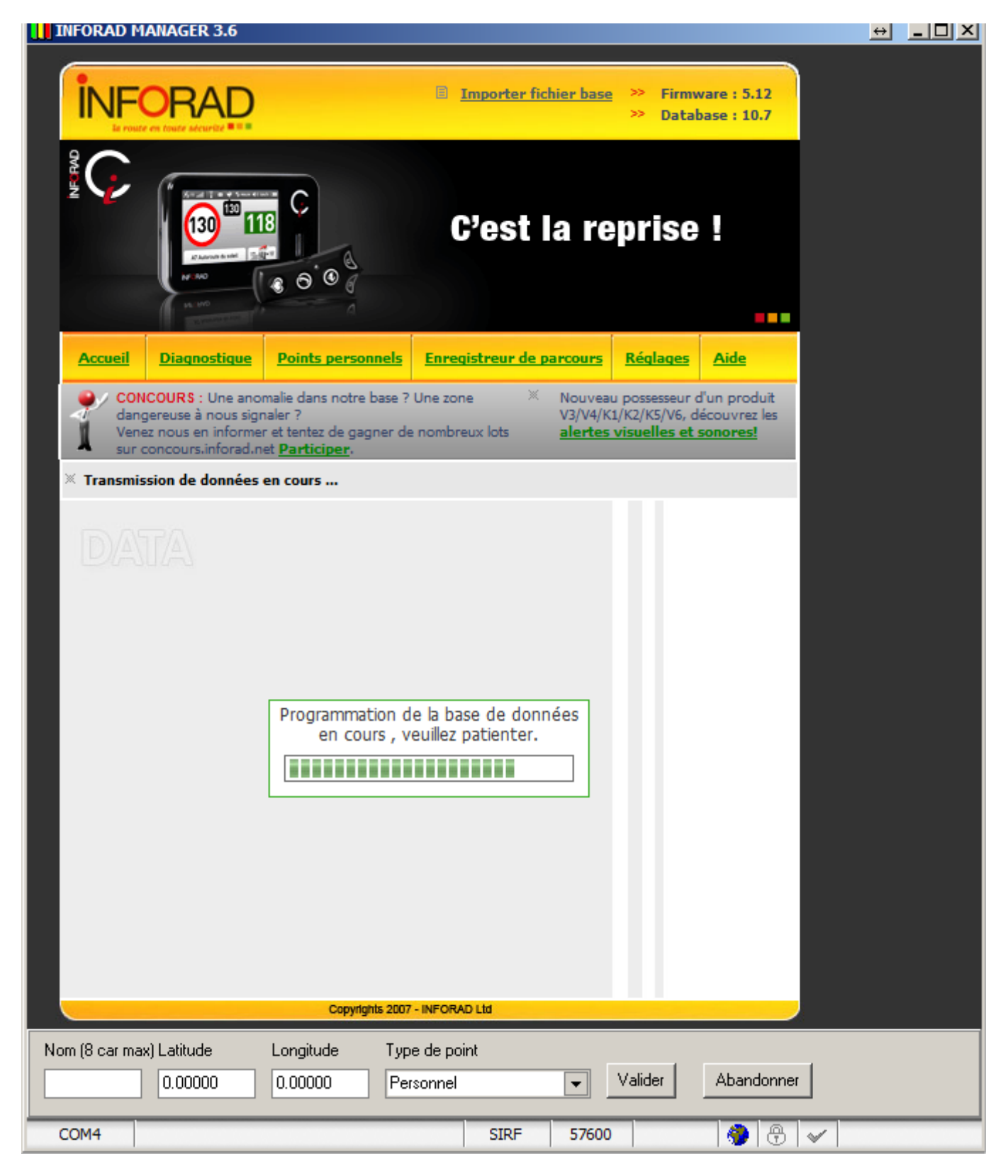

Et une fois que la mise à jour est faite, on obtient:

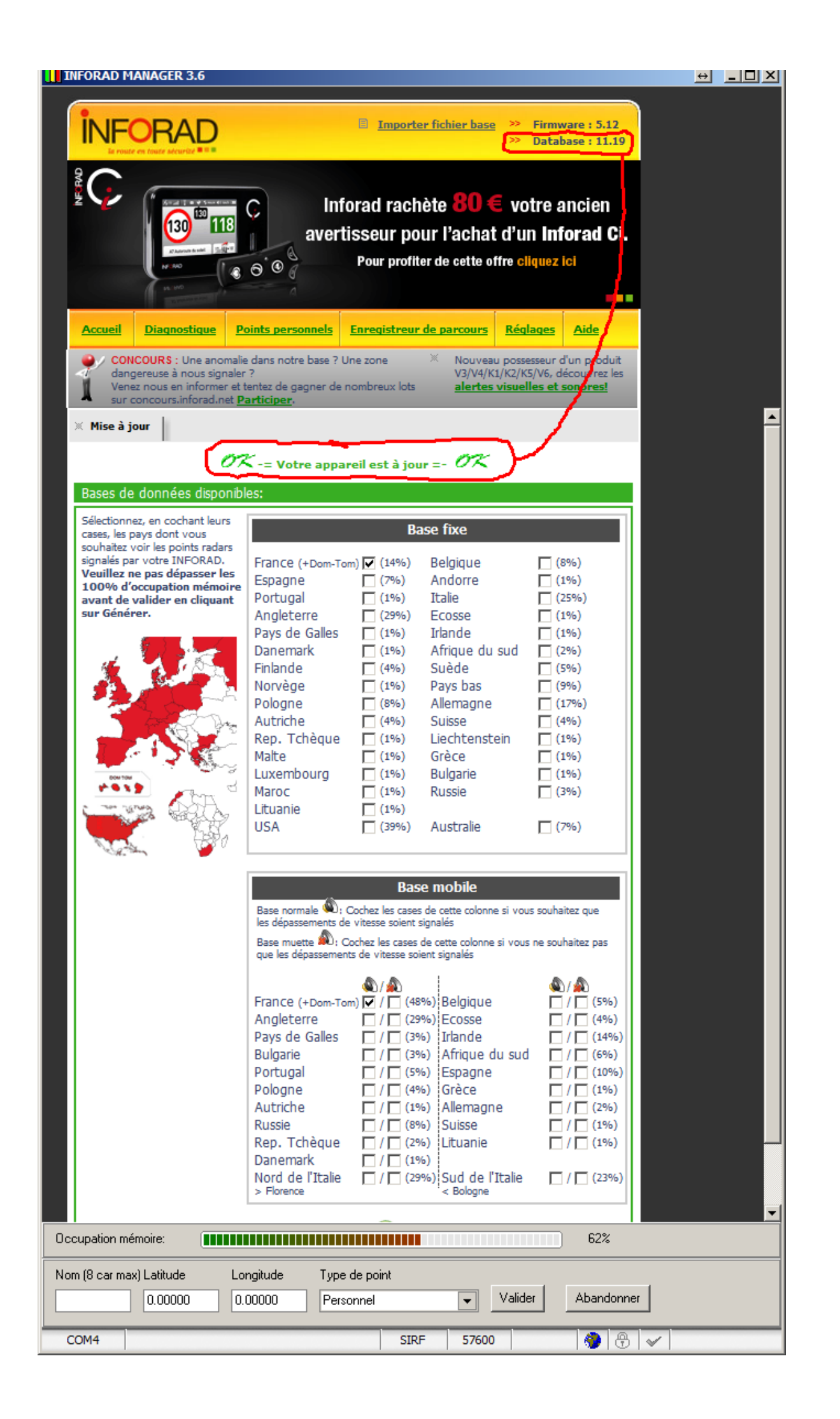

## **Alarmes**

# **Alarmes visuelles et sonores**

### $4 -$ Alarmes

Votre INFORAD vous prévient à l'approche de zones à risques par des alarmes visuelles, utilisant la LED (B), et sonores comme suit :

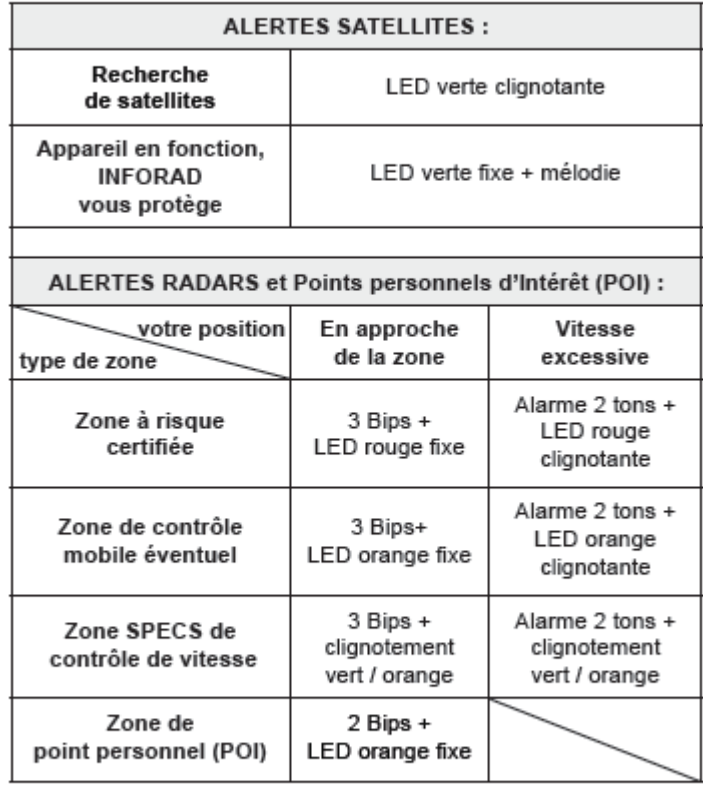

#### N.B.

- Un didacticiel des alertes est inclus dans INFORAD MANAGER. - Vous pouvez rencontrer d'autres alarmes pendant l'autotest ou

lorsque vous connectez l'appareil à votre PC.

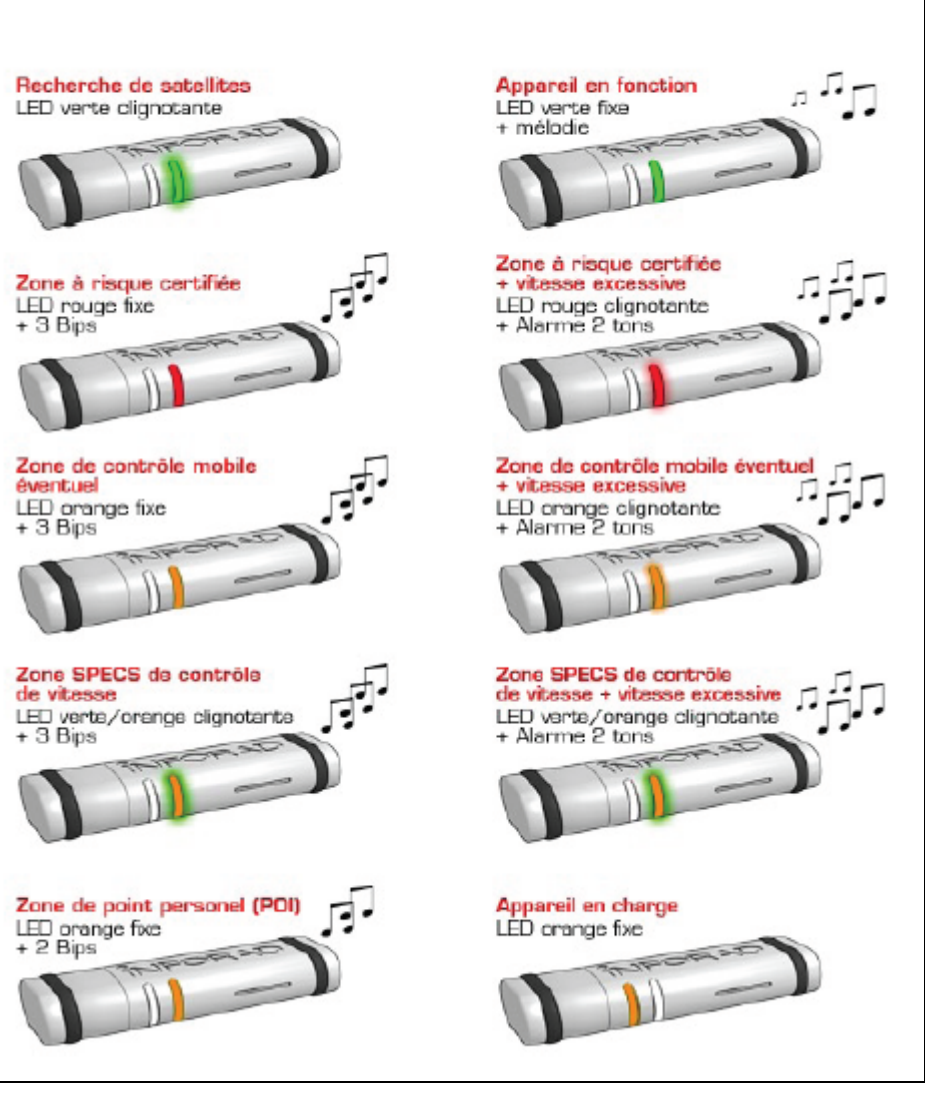